**" راهنمای استفاده از سامانه دسترسی به مقاالت، کتب و پایان نامه )گیگالیب("**

به منظور سهولت دسترسی و تهیه منابع اطالعاتی مورد نیاز کاربران دانشگاه شهید چمران، دسترسی به سامانه کتابخانه دیجیتال گیگالیب از طریق IP های دانشگاه فراهم گردید. با استفاده از این سامانه کاربران می توانند متن کامل مقاالت، پایان نامه های الكترونیكی، آرشیو کتب دیجیتال و ... را در کوتاهترین زمان فراهم نمایند. استفاده از سامانه کتابخانه دیجیتال فقط در محیط دانشگاه و یا نصب VPN در خارج از دانشگاه میسر می باشد.

در ادامه نحوه دریافت منابع توضیح داده شده است. در ابتدا آدرس یمیل خود را وارد نمائید.

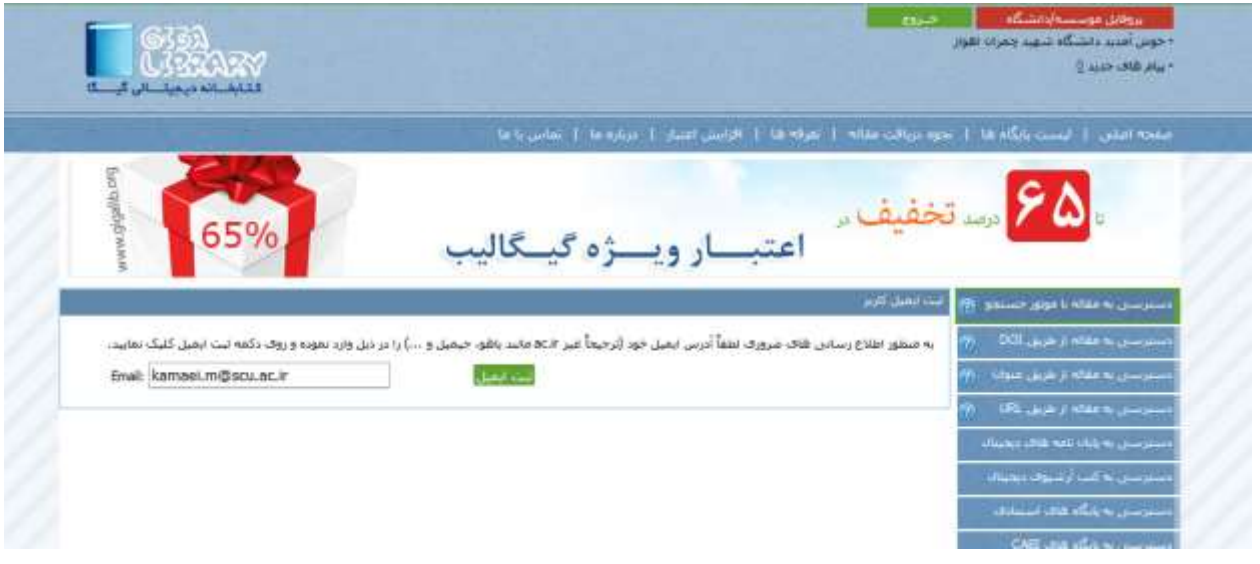

**"دسترسی به مقاله از طریق ابرموتور جستجو"**

ابرموتور جستجوی گیگالیب قادر است که جستجوی یكپارچه و بدون نیاز به جستجوی جداگانه در هر پایگاه اطالعاتی انجام دهد. در این قسمت شما می توانید جستجوی خود را به سه صورت ساده، پیشرفته، جستجو در پایگاه اسكوپوس و ISI انجام دهید و نتایج جستجو را بر اساس 2 شاخص" ارتباط موضوعی" یا بر اساس "جدید بودن نتایج" مرتب نمایید.

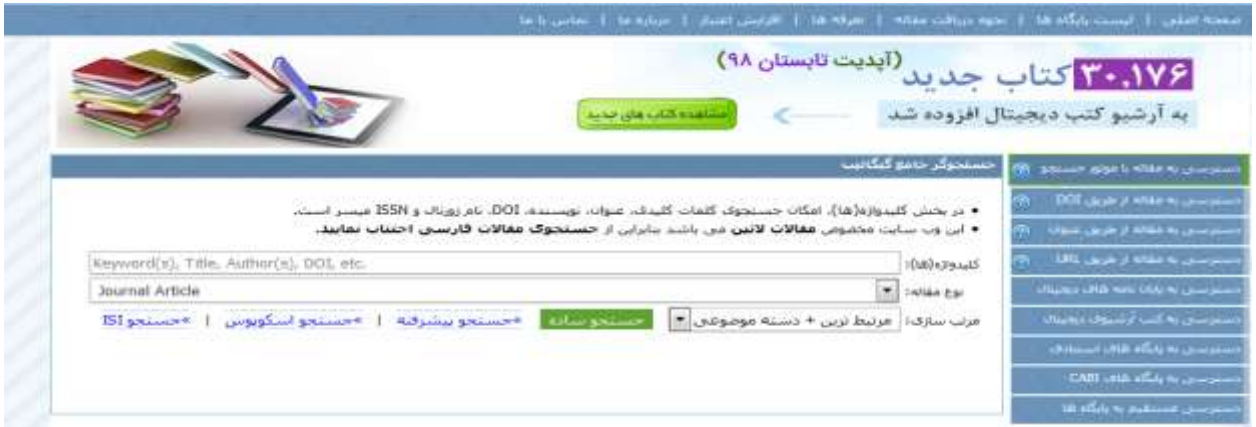

در قسمت جستجوی پیشرفته این امكان فراهم شده که جستجو را بر اساس سال خاص، عنوان، ISSN ژورنالی که مقاله در آن نمایه می شود، نام ناشر یا پایگاه اطالعاتی نمایه کنندۀ مجله و همچنین بر اساس نوع مقاالت) original یا Review ) محدود نمائید.

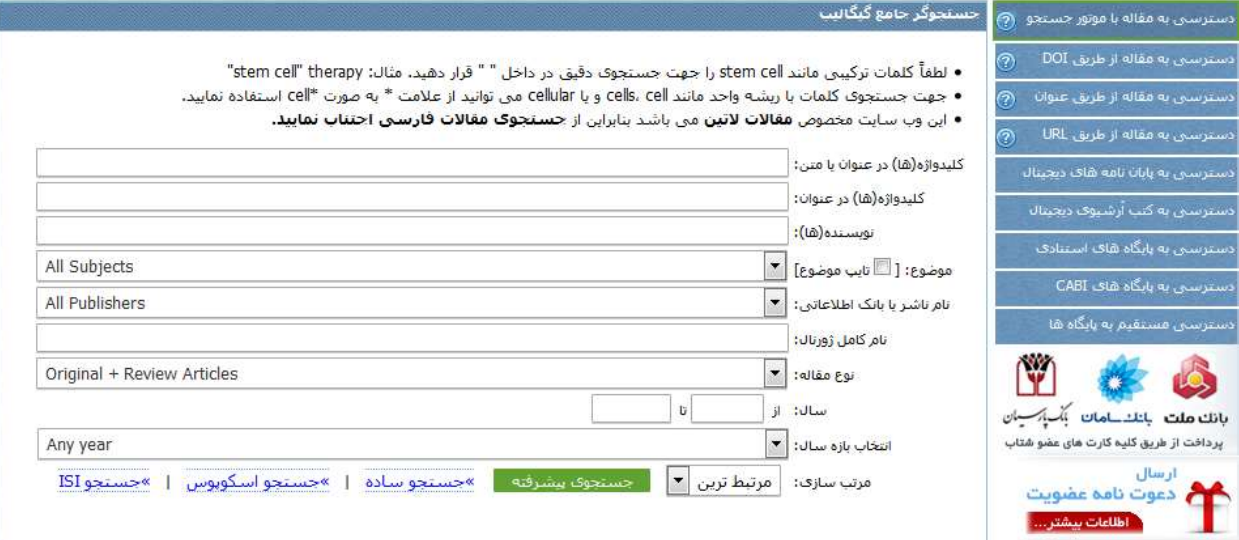

در نهایت پس از انجام جستجو در پایگاهها، نه تنها لیستی از نتایج جستجو ارائه می گردد بلكه سیستم خوشه بندی موضوعی (Topics detailed (نیز در این قسمت وجود دارد که با کمک آن می توانید نتایج جستجوی خود را در موضوعات خاص

محدود کنید.<br>دریافت اعتبار ه<mark>نیسه</mark>

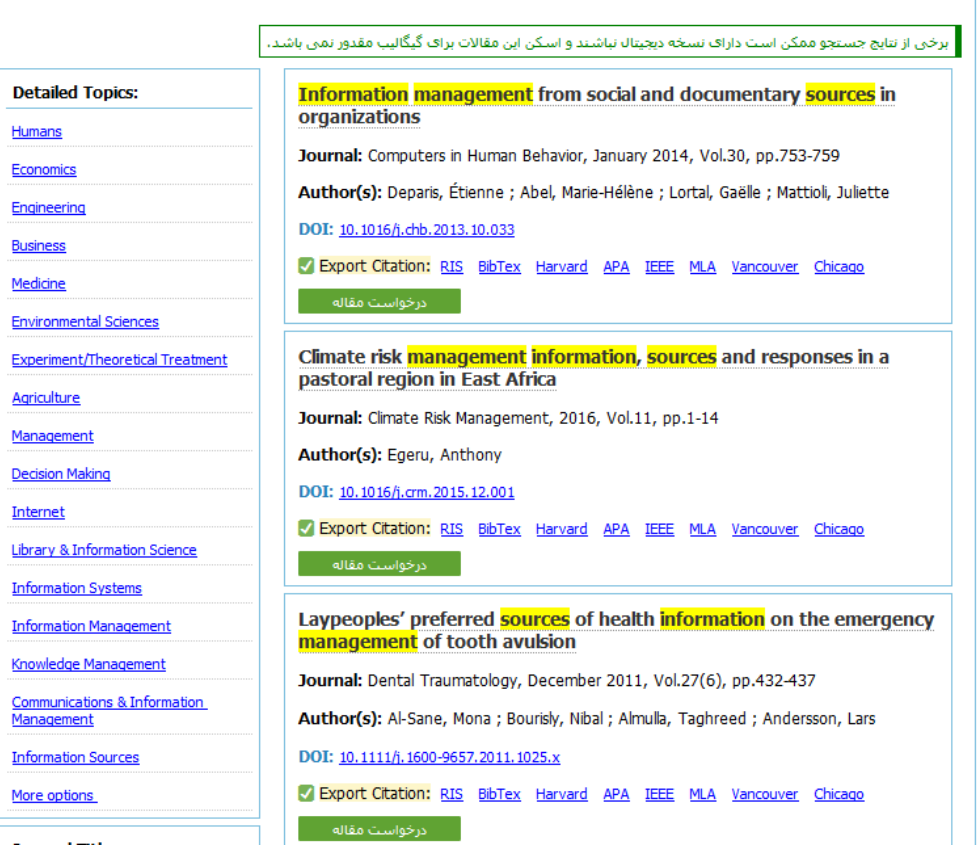

در جستجوی اسكوپوس، این امكان وجود دارد که فقط مقاالتی که در پایگاه اسكوپوس نمایه شده اند نمایش داده شوند. همچنین این امکان فراهم گردیده که مقالات یافت شده بر اساس ترتیب استناد (از بیشترین استناد تا کمترین استناد) مرتب گردند. همچنین با کلیک بر گزینه ISI می توانید مستقیما وارد پایگاه science of web شده و جستجوی خود را در این پایگاه انجام دهید. در مثال زیر کلید واژۀ engineering Chemical در پایگاه اسكوپوس جستجو می گردد.

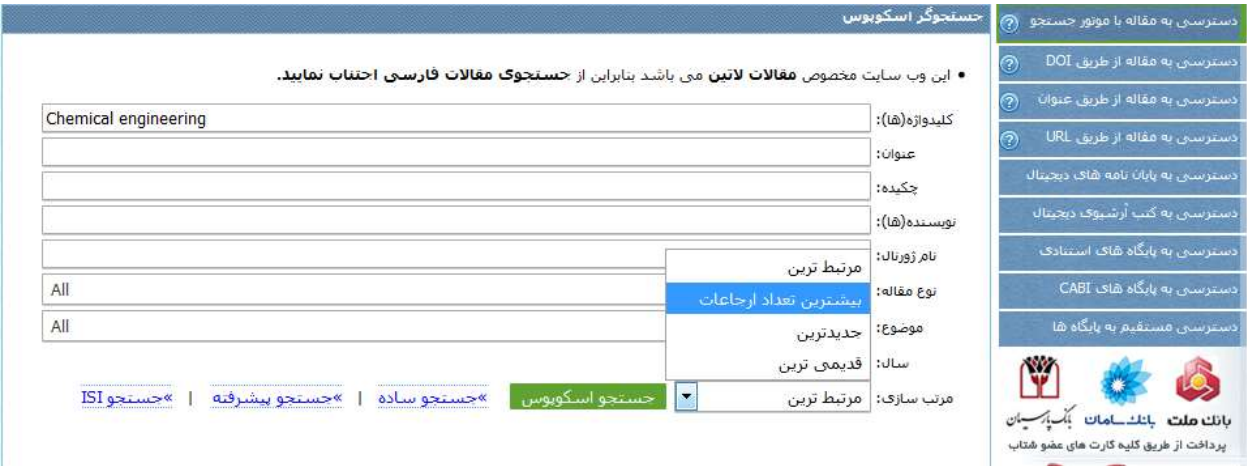

طبق نتایجی که در شكل زیر مشاهده می شود تعداد 049351 مقاله با کلید واژۀ engineering Chemical در پایگاه استنادی اسكوپوس نمایه شده و بر اساس تعداد استنادات (از بیشترین استناد تا کمترین استناد) چیده شده اند. با این امكان، کاربران می توانند مقاالتی را که در موضوع مورد نظر خود بازیابی کرده اند را از پر استنادترین مشاهده نموده و بصورت تمام متن دانلود نمایند. همانطور که در شكل زیر مشاهده می شود پر استنادترین مقاله با این کلید واژه تعداد استناد)by Cited )9213 را به خود اختصاص داده است.

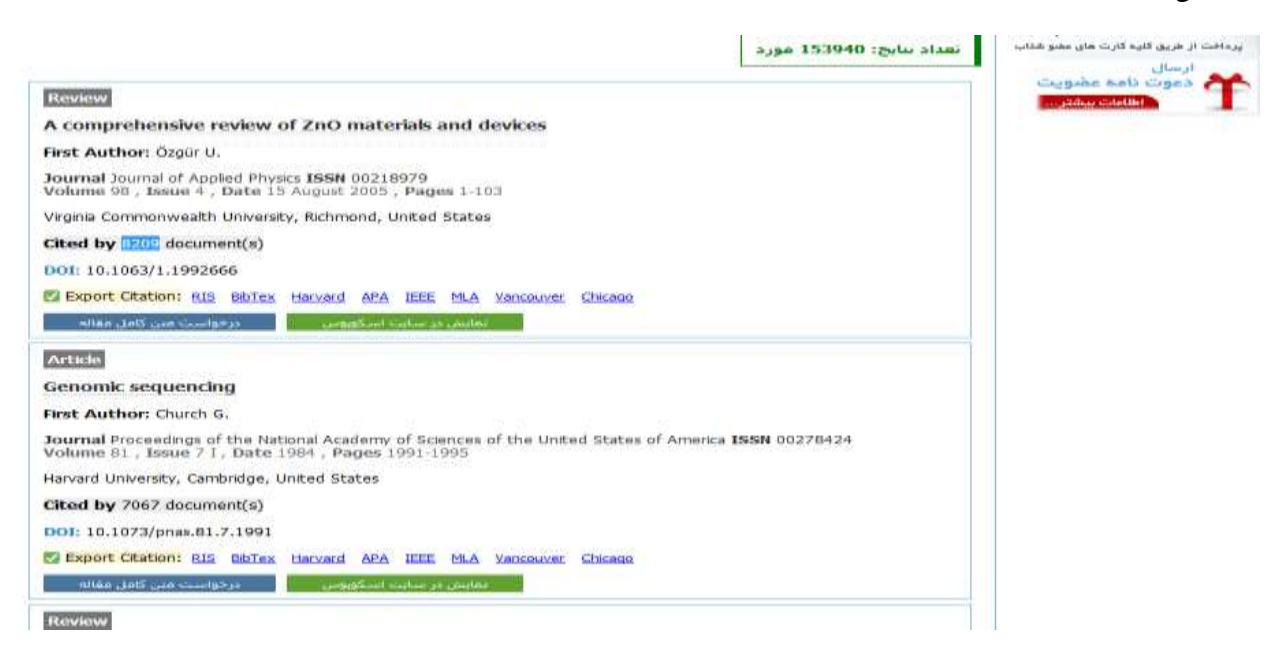

## **دسترسی به مقاله علمی از طریق** DOI

 Doiیک استاندارد بین المللی جهت شناسایی اسناد الكترونیكی معتبر می باشد، که از دو بخش کد ناشر و کد سند تشكیل شده و به وسیله عالمت "/" از یكدیگر جدا می شوند. این شناسه که غالبا با عدد ... 01.0 آغاز می شود، در چكیده مقاالت معتبر درج شده و به راحتی قابل حصول است. بنابراین شما با قرار دادن این شناسه در جعبه درخواست DOIقادر به دانلود مقاله علمی مورد درخواست خود ظرف چند ثانیه خواهید بود. در زیر نمونه هایی از شناسه DOIمتعلق به مقاالت از نشریات گوناگون معرفی می شود:

Nature publishing group:  $(1.1.1)$ TA/nature

 $1.1.71/nrcrfr19$ 

Sciencedirect (Elsevier): 1.1.16/j.stem.Y.1Y.1Y...8

 $1.1.19$ /j.cell.7.11.11.191

Wiley Online Library:  $1 \cdot 1111 / j$ . YTTA-1YTT.  $11 \cdot 111 \cdot 121$ 

SAGE Journals: 1.11YY/. ATTT18517588874

## **دسترسی به مقاله علمی از طریق عنوان**

در صورتی که قادر به یافتن شناسه DOI مقاله علمی مورد درخواست خود نیستید، می توانید با ورود به صفحه" دسترسی به مقاله علمی از طریق عنوان"، عنوان مقاله علمی و نام خانوادگی نویسنده اول را در کادرهای مربوطه قرار داده و روی دکمه درخواست مقاله کلیک نمایید. الزم به ذکر است که برخی از مقاالت دارای نسخه الكترونیكی نبوده و بنابراین درخواست و دانلود این قبیل مقاالت میسر نبوده و با پیام "این مقاله علمی به نسخه الكترونیكی تبدیل نشده است" مواجه خواهید شد.

## **دسترسی به مقاله علمی از طریق** URL

در صورتی که از وجود نسخه الكترونیكی مقاله علمی مورد نظر خود اطمینان دارید و از طرفی قادر به یافتن شناسه DOI مقاله علمی نیستید، می توانید URL چکیده مقاله علمی خود را از سایت میزبان (اصلی مقاله) و نه سایت های ارجاع دهنده کپی نموده و در کادر درخواست صفحه "دسترسی به مقاله علمی از طریق URL " قرار دهید.

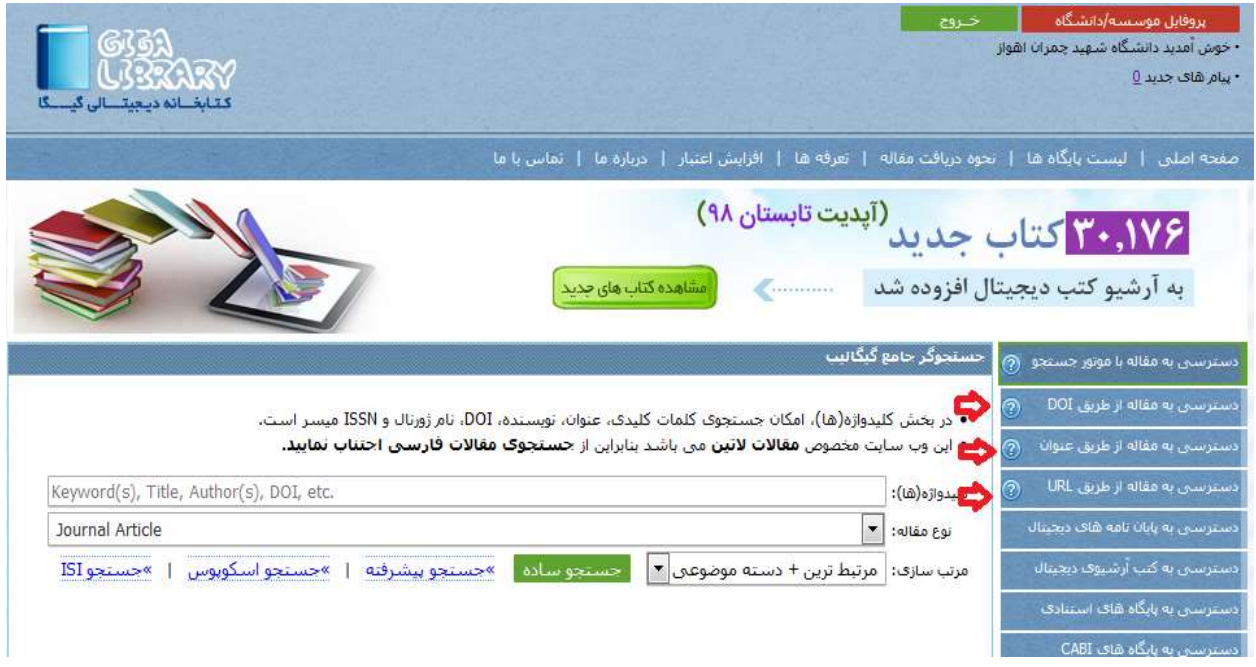

**دسترسی به پایان نامه های دیجیتال**

جهت دسترسی به پایان نامه های دیجیتال می توانید روی فیلد مربوطه کلیک نمائید، صفحه ای مشابه صفحه زیر باز می شود که می توان از طریق وارد کردن کلیدواژه های مربوطه، پایان نامه مورد نیاز را به شكل تمام متن مشاهده نمائید. برخی از نتایج جستجو ممكن است دارای نسخۀ دیجیتال نباشند و اسكن و دانلود آنها مقدور نمی باشد.

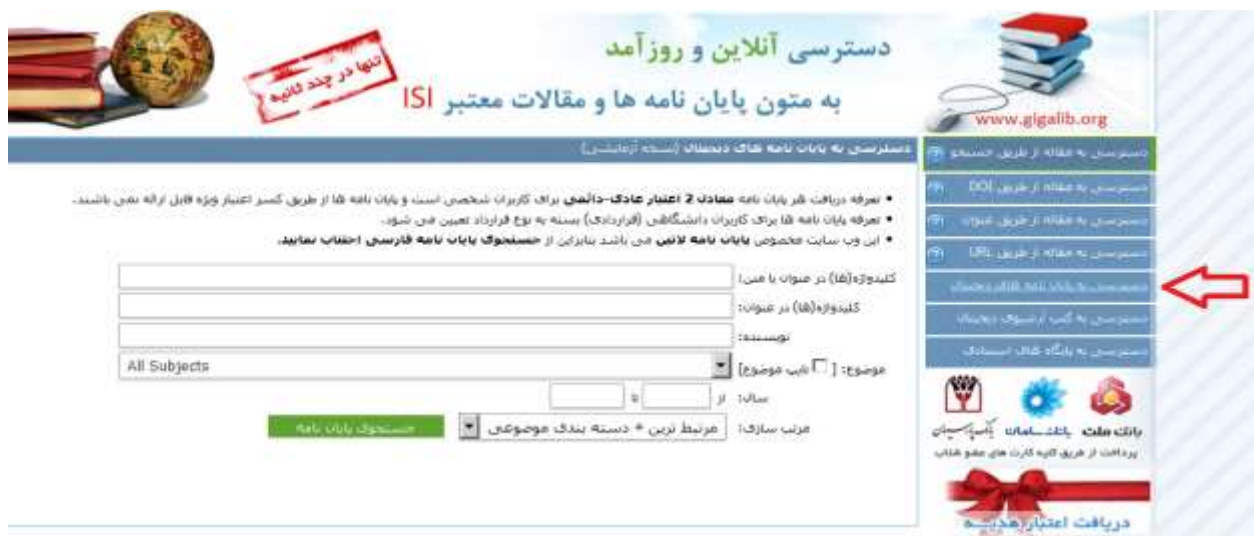

## **دسترسی به پایگاههای استنادی**

جهت استفاده از پایگاههای استنادی ISI، Scopus، ESI و JCR از این گزینه استفاده کنید.

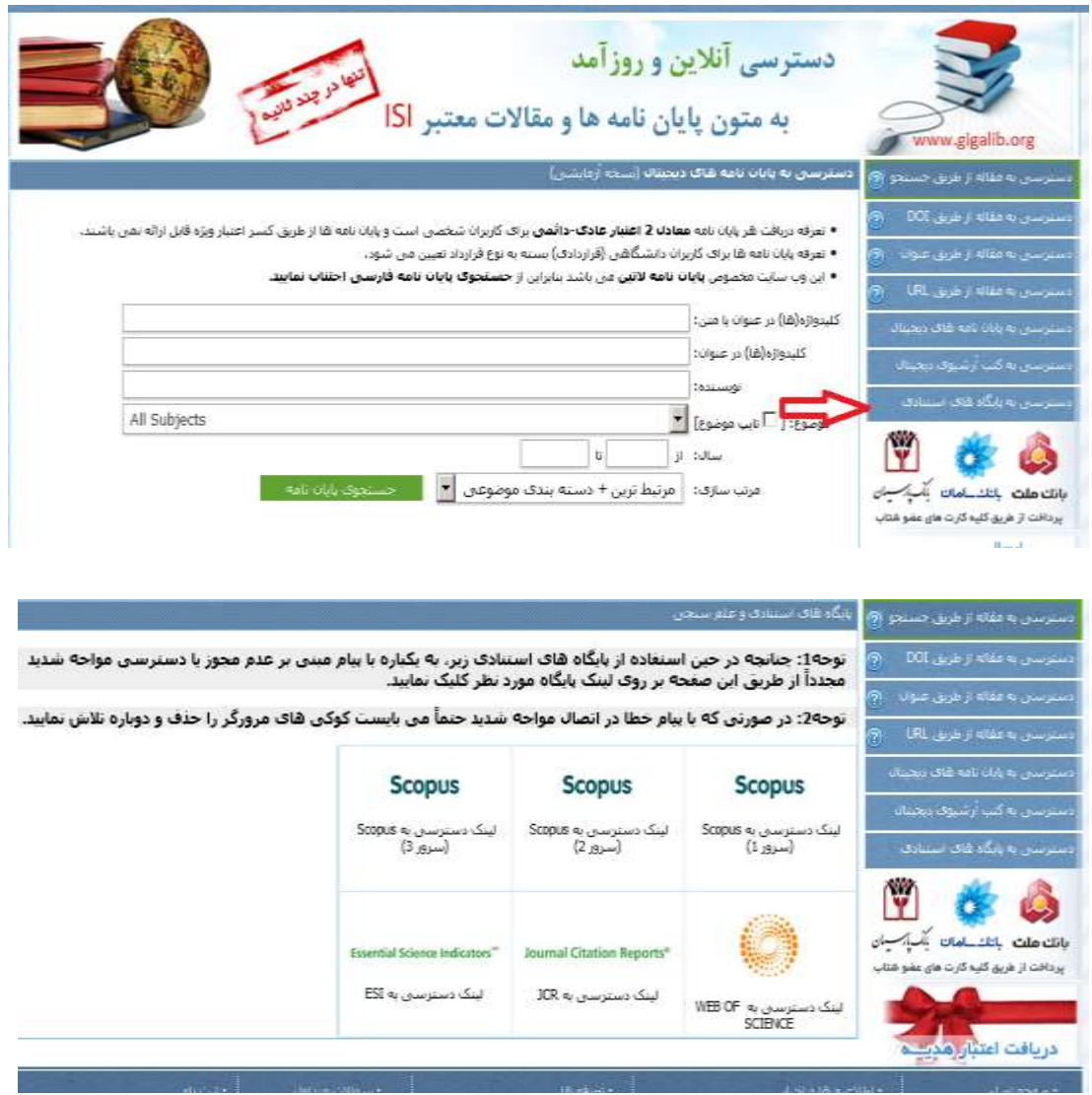

- توجه داشته باشید در صورت دانلود یک مقاله و یا بخشی از یک کتاب، فایلهای دانلود شده در پروفایل موسسه باقی می ماندو در صورت نیاز مجدد به آن مقاالت، تا 25 ساعت، نیازی به دانلود مجدد آنان ندارید و فقط کافی است که به قسمت پروفایل، آرشیو مقاالت دریافتی مراجعه نموده و همان فایلها را دانلود نمائید.
- جهت اطالعات بیشتر و راهنمایی در خصوص نحوه دریافت منابع مورد نیاز به بخش نشریات واقع در طبقه سوم کتابخانه، مرکز اطالع رسانی و اسناد مراجعه فرمائید.